# **BAB IV HASIL DAN PEMBAHASAN**

#### **4.1 Pemaparan Hasil Pengumpulan Data**

Pemaparan hasil pengumpulan data ada dua hal yang harus di lakukan yaitu hasil pemaparan dari observasi dan hasil pemaparan dari hasil wawancara. Kedua hal tersebut menjadi acuan dalam proses pengumpulan data. Observasi yang di lakukan oleh peneliti pada Penerimaan Siswa Baru pada Madrasah Ibtidaiyah Nurul Hikmah adalah proses observasi dilaksanakan pada hari Rabu tanggal 08 januari 2020 dan terjun kelapangan untuk mengamati bagaimana proses pendataan Madrasah Ibtidaiyah. Kemudian hasil dari observasi ini dapat di simpulkan bahwa Penerimaan Siswa Baru Madrasah Ibtidaiyah Nurul Hikmah masih kurang efisien sehingga perlu di bangun sebuah sistem yang bisa membantu mengurangi kelemahan tersebut.

Sedangkan tahapan berikutnya dalam pemaparan hasil pengumpulan data adalah proses wawancara. Di mana peneliti telah melakukan proses wawancara secara langsung dengan Kepala Madrasah Ibtidaiyah. Adapun hasil wawancara adalah sebagai berikut :Hasil wawancara yang di sampaikan oleh Kepala Sekolah Ibu Munifah S.pd dan Sekretariat menuturkan bahwa selama ini sistem Penerimaan Siswa Baru yang dipakai oleh Sekretariat masih menggunakan metode manual. Karena banyak hal yang menjadi kendala yang di alami oleh kami selaku Sekretariat. Di mana proses yang kami anggap manual adalah ketika proses Penerimaan Siswa Baru dan laporan data siswa baru. Karena proses pendaftaran harus di catat satu persatu ke buku besar. Maka sangat perlu menurut kami untuk lebih di kembangkan proses sistem pendaftaran dan laporan data siswa Madrasah Ibtidaiyah yang ada di Yayasan Nurul Hikmah. Maka program yang di buat dengan menggunakan aplikasi *web* ini akan menjawab pada persoalan yang dihadapi oleh Sekretariat Madrasah Ibtidaiyah Yayasan Nurul Hikmah terkait sistem kerja.

Di mana dalam sistem ini akan memberikan kemudahan pada Sekretariat, sistem laporan pendaftaran yang detail, data yang tersusun rapi dan tidak terjadi *kehilangan* data. Penuturan yang di sampaikan Kepala Madrasah sangat antusias dengan adanya pembuatan sistem Penerimaan Siswa Baru. Karena memang selama ini di akui oleh kepala madrasah tentang sistem yang ada di Madrasah kurang mampu untuk mempercepat kerja petugas dalam proses pendaftaran siswa dan proses pelaporan data siswa baru Madrasah Ibtidaiyah Yayasan Nurul Hikmah.

Hasil dari wawancara ini menyimpulkan bahwa proses pendaftaran Madrasah Ibtidaiyah membutuhkan kebutuhan baru yang belum terakomodasi pada sistem lama. Seperti perlunya sistem pengolahan data, data siswa berbasis *web* dan data nilai hasil tes lebih mudah di lakukan selama ada koneksi dan PC yang mendukung.

#### **4.2 Pemaparan Hasil Analisis Dan Desain**

satu substansi dan unsur lainnya. Setelah mengetahui isu-isu yang ada di Yayasan Madrasah Ibtidaiyah Nurul Hikmah, penting untuk merinci hubungan antara bagian-bagian ini untuk membentuk hubungan mendasar untuk mencapai tujuan kerangka elektronik online. Untuk mengatur hubungan kerangka kerja yang layak, penting untuk melakukan penyelidikan kerangka kerja terlebih dahulu. Investigasi kerangka kerja ini berarti memberikan garis besar kepada (klien) tentang kerangka kerja baru. Investigasi kerangka kerja adalah merencanakan model kerangka data yang digambarkan dalam beberapa struktur, seperti yang dirujuk pada Bab II, ada tiga perangkat yang akan digunakan dalam memecah kerangka termasuk Bagian Alur Sistem yang digunakan untuk memperjelas perkembangan waterfall native yang akan dieksekusi, Data Flow Diagram ( DFD) merupakan tahap kedua setelah kerangka aliran program dibuat, khususnya grafik aliran informasi dari kerangka kerja yang ditawarkan untuk dijalankan pada program aplikasi yang dirujuk, dan Entity Relationship Diagram (ER-D) yang akan memberikan garis besar yang diidentifikasi dengan grafik hubungan antara

#### **4.3 Analisis Sistem**

#### a. Analisis Sistem Lama

Pada analisis sistem lama ini bertujuan untuk mengindentifikasi dan mengevaluasi permasalahan yang terjadi, sehingga dapat diperbaiki pada sistem baru. Setelah melakukan penelitian langsung di Madrasah Ibtidaiyah Yayasan Nurul Hikmah. Dimana dalam proses melakukan pendaftaran dan penilaian hasil tes Madrasah Ibtidaiyah masih menggunakan metode manual belum terkomputerisasi sama sekali. Sehingga cara tersebut menyebabkan data pendaftaryang sering tidak sesuai.

#### b. Analisis Sistem Baru

Setelah mengetahui kelemahan sistem lama yang ada di Madrasah Ibtidaiyah Yayasan Nurul Hikmah, maka perlu adanya sistem baru yang bisa membantu dan mengatasi permasalahan yang dapat mempermudah dalam proses pendaftaran dan penilaian hasil tes,seperti merancang sebuah Aplikasi Penerimaan Siswa Baru dan Penilaian berbasis web.Sistem ini merupakan sistem untuk proses pendaftaran siswa dan penilaian hasil tes.Dalam sistem ini akan mempermudah dalam melakukan pendaftaran dan penilaian bagi petugas Penerimaan Siswa Baru

#### **4.4 Desain Sistem**

Konfigurasi framework adalah tahap kedua dalam siklus dinamis setelah ID dan investigasi masalah (Intelligence Phase). Pada tahap ini, definisi model dan pilihan pengaturan elektif dimulai. Dalam rencana kerangka kerja ini, dikenal dua metodologi, yaitu Model Sistem Logis dan Model Sistem Fisik.

Model Sistem yang Konsisten adalah penggambaran kerangka kerja yang menunjukkan hubungan antara kapasitas dan strategi yang berbeda dan bagaimana metode berfungsi dan berinteraksi satu sama lain dalam Sistem Logika Terpadu dapat berupa Diagram Konteks, Diagram Aliran Data

Model kerangka kerja aktual adalah penggambaran kerangka kerja di seluruh dunia yang menggambarkan informasi aktual dari kerangka kerja yang menggabungkan aliran kerangka kerja (Alur Sistem), hubungan antara zat (Diagram Relasi Entitas) dan konstruksi kumpulan data.

A. Alur Sistem (System Flow Chart)

Diagram Alir Sistem akan menggambarkan proses kerja Sistem Penerimaan Siswa Baru dan Sistem Penilaian yang menunjukkan perkembangan pergerakan dalam kerangka umum. Untuk mendapatkan gambaran yang lebih jelas dari segmen aliran Pendaftaran. Berikut adalah gambar aliran kerangka kerja:

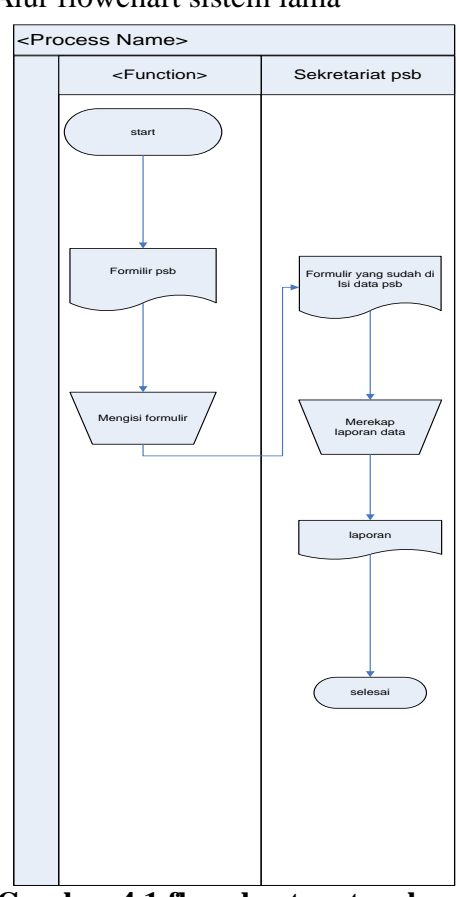

• Alur flowchart sistem lama

**Gambar 4.1 flowchart system lama**

• Alur flowchart sistem baru

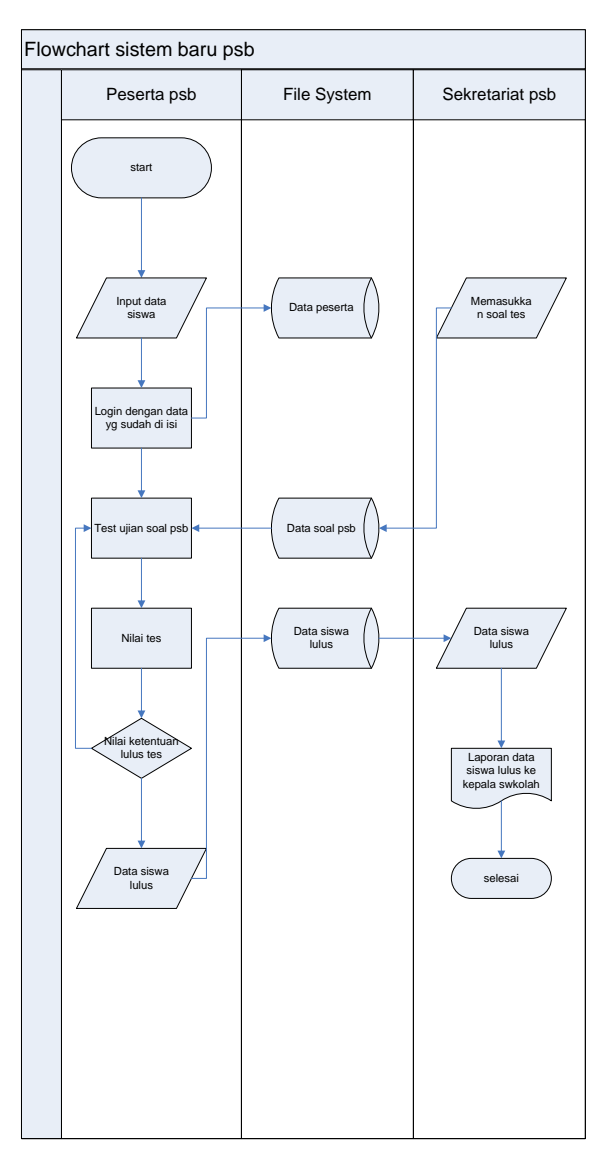

**Gambar 4.2 flowchart system baru**

#### **4.5 Diagram Alur Data (Data Flow Diagram)**

Pada dasarnya dalam sebuah sistem, data memiliki peran yang sangat signifikan dan urgen karena data merupakan sumber yang akan di proses untuk memperoleh sebuah informasi. Dengan demikian, di butuhkan adanya sebuah aturan yang baku dan cocok dalam merumuskan alur data dari sebuah sistem. Alur data yang ada pada sebuah sistem berhubungan dengan proses, entitas, dan data storage. Aliran data pada keempat komponen tersebut dapat di gambarkan dalam

sebuah Data Flow Diagram yang biasanya di buat berlevel yang bertujuan untuk mempermudah dalam memahami alur sistem secara integral.

• Diagram Context

*Data Flow Diagram* (DFD) pada *Diagram Context* atau dengan kata lain DFD Level 0 menggambarkan hubungan Sistem Informasi yang ada dengan entitas-entitas yang berhubungan secara global. Adapun desain *diagramcontext* dalam program aplikasi Penerimaan Siswa Baru adalah sebagai berikut:

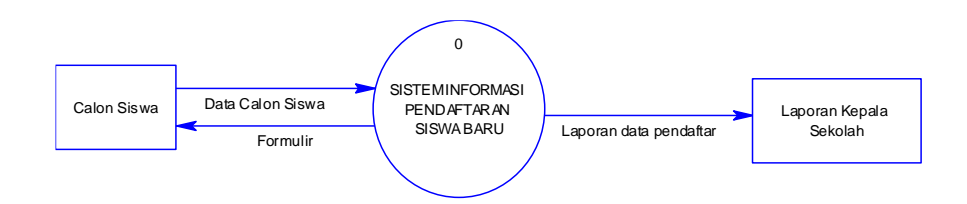

#### **Gambar 4.3 Diagram Context**

• Diagram Berjenjang

Diagram berjenjang iyalah ringkasan yang memetakan keseluruhan proses yang berlangsung pada sebuah sistem. Disainnya adalah sebagai berikut :

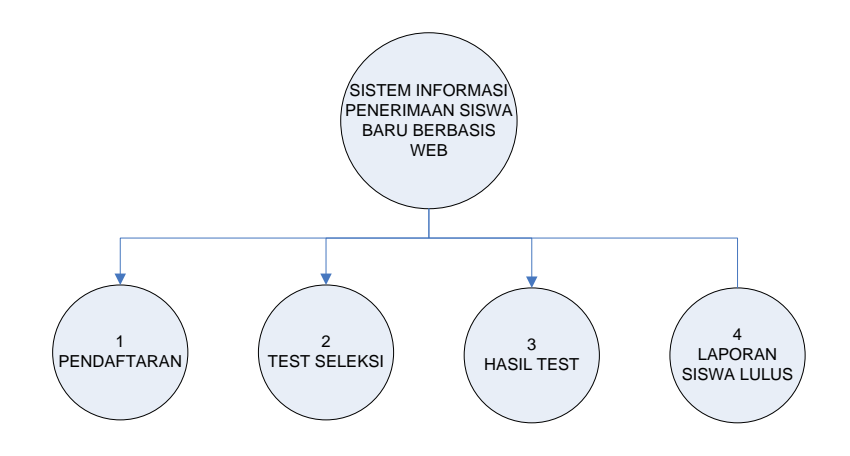

**Gambar4.4 Diagram berjenjang**

#### • Data Flow Diagram Level 1

Data Flow Diagram Level 1 menampilkan aliran data dari konteks diagram sistem Manajemen data Madrasah Ibtidaiyah yang lebih diperinci, karena menunjukkan interaksi umum yang terjadi dalam kerangka tersebut sehingga hubungan antara zat dan siklus yang membentuk suatu kerangka secara keseluruhan dapat terlihat dengan jelas. Penggambaran Data Flow Diagram Level 1 adalah sebagai berikut:

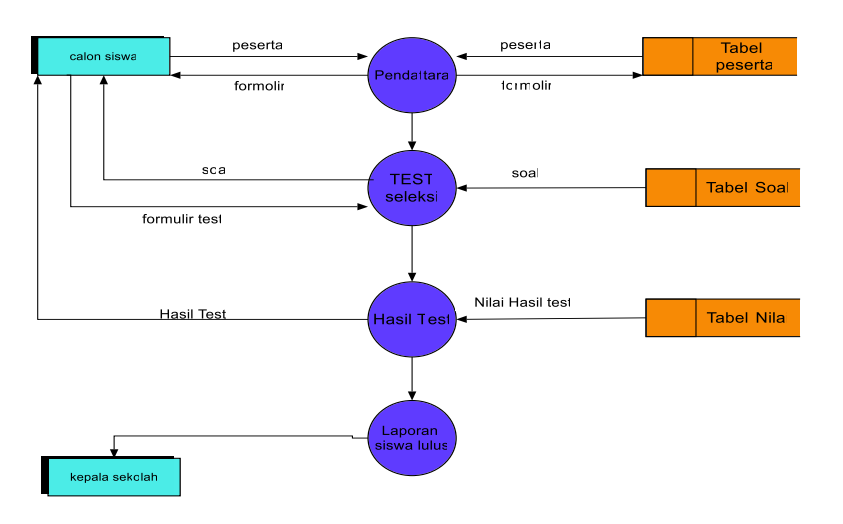

**Gambar 4.5 DFD level 1**

• Rancangan Entity Relationship Diagram (ERD)

Diagram Hubungan Substansi menggambarkan hubungan semua elemen saat ini menjadi elemen soliter yang saling berhubungan. ERD merupakan lanjutan dari DFD. Dengan ERD sangat berguna untuk mengetahui program seperti apa yang akan dibuat nantinya dan mempermudah jika ada penyesuaian dari aplikasi yang telah dibentuk. ERD Sistem Manajemen Keuangan Madrasah Diniyah Pondok Pesantren Ibnu Kholdun Al-Hasyimi dapat dilihat pada gambar terlampir:

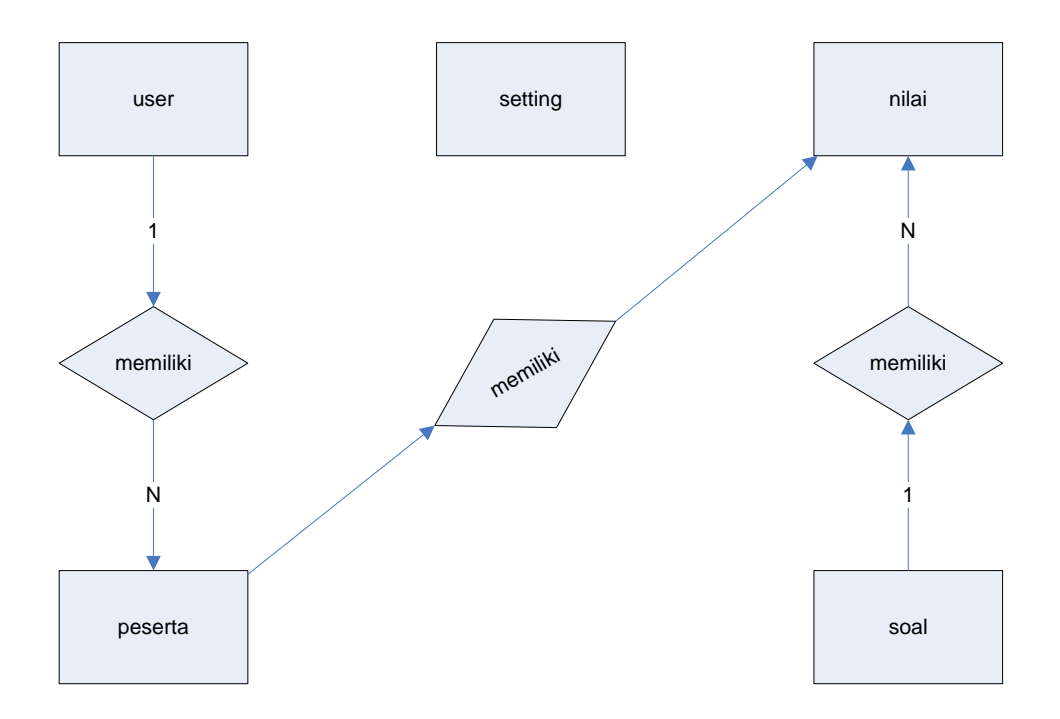

## **Gambar 4.6 ERD**

## **Kamus Data:**

Tbl\_user: id\_usr,nama,username

Tbl\_peserta:id\_peserta,nama,jkel,tl,tgll,alamat,nohp,passwo rd,tahun

Tbl\_soal : id\_soal,soal,kunci

Tbl\_nilai id\_nilai,id\_peserta,tahun,benar,salah,kosong,nilai,ket,taggal

Tbl\_setting :tahun.

## **4.6 Desain/Perancangan Basis Data (Database)**

*Database* adalah tempat data disimpan untuk selanjutnya diolah sesuai dengan kebutuhan sistem sehingga tercipta suatu informasi yang dibutuhkan. Adapun kebutuhan database yang diperlukan mencangkup beberapa tabel sebagai berikut:

1. Tabel User

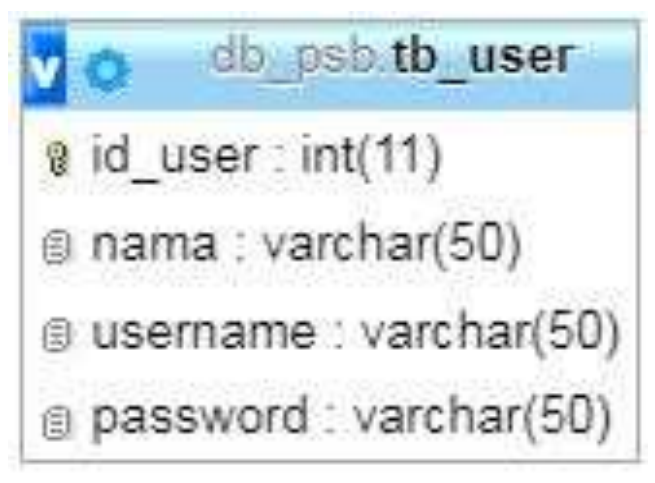

**Gambar 4.7 Tabel User**

2. Tabel Peserta

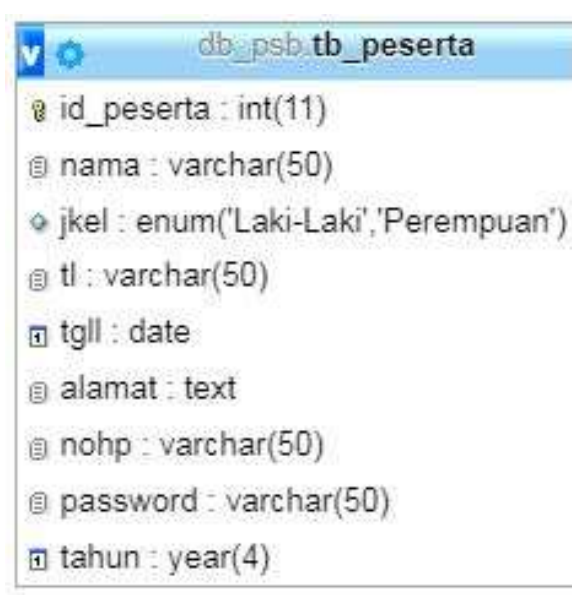

**Gambar 4.8 tentang tabel Peserta**

3. Tabel SOAL

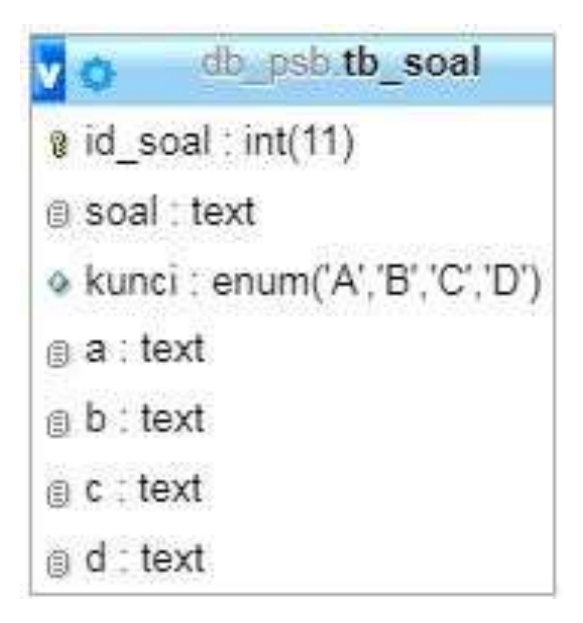

**Gambar 4.9 tentang tabel soal**

4. Tabel NILAI

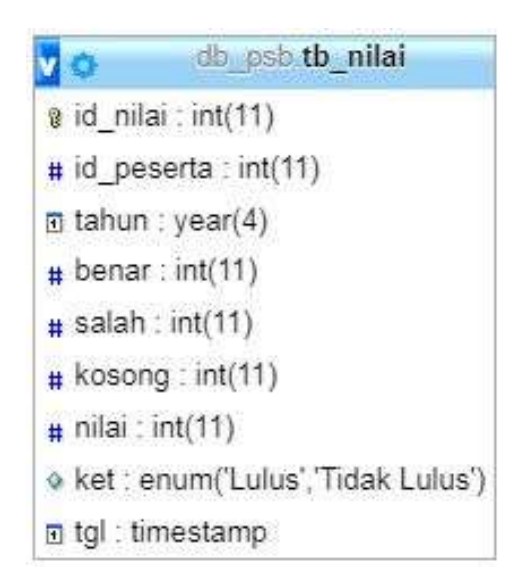

**Gambar 4.10 tentang tabel nilai**

## 5. Tabel SETTING

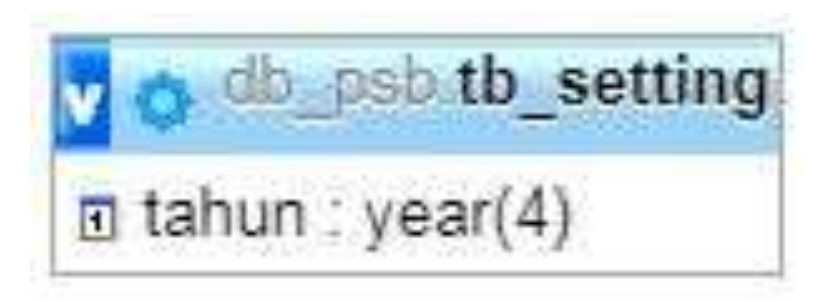

### **Gambar 4.11 Tabel setting**

## **4.7 Desain Interface**

Desain *interface* menggambarkan rancangan tampilan *website* yang akan digunakan sebagai antarmuka sistem pada aplikasi Penerimaan Siswa Baaru di Madrasah Ibtidaiyah dan manajemen admin. Adapun desain *interface* sebagai berikut:

## 1) Tampilan Halaman Login

Rancangan Menu login ini terdapat dalam sistem tersebut digunakan untuk awal pertama kali menggunakan sistem tersebut karena untuk menjaga kerahasiaan data dari orang yang tidak memiliki hak akses dalam penggunaan sistem tersebut.

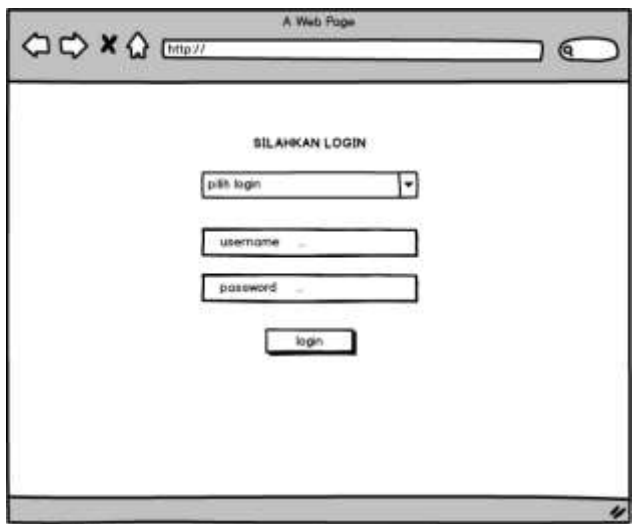

**Gambar 4.12 Tampilan login**

2) Tampilan Registrasi atau biodata

Rancangan tampilan biodata ini berisi input data siswa yang ingin mendaftar di madrasah ibtida'iyah.

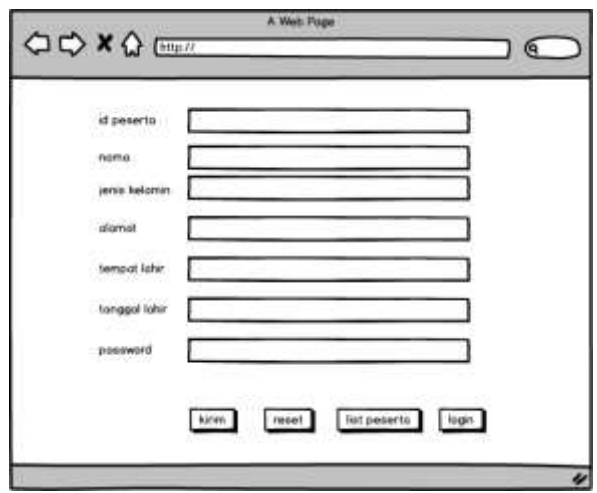

**Gambar 4.13 Tampilan regestrasi atau biodata**

3) Tampilan Dasboard

Rancangan tampilan dashboard ini adalah tampilan awal Ketika baru login.

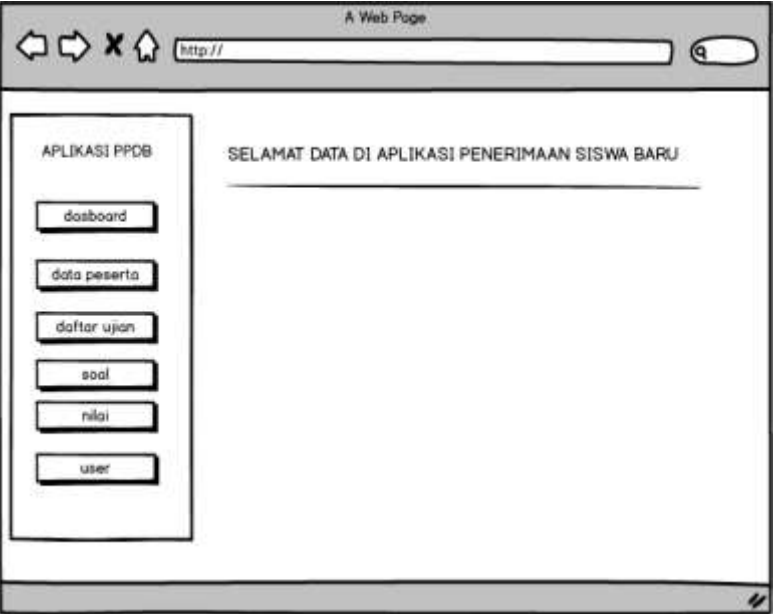

**Gambar 4.14 Tampilan Dasboard**

4) Tampilan Data Peserta

Rancangan tampilan data pesertaini menampilkansemua data peserta yang sudahdaftar

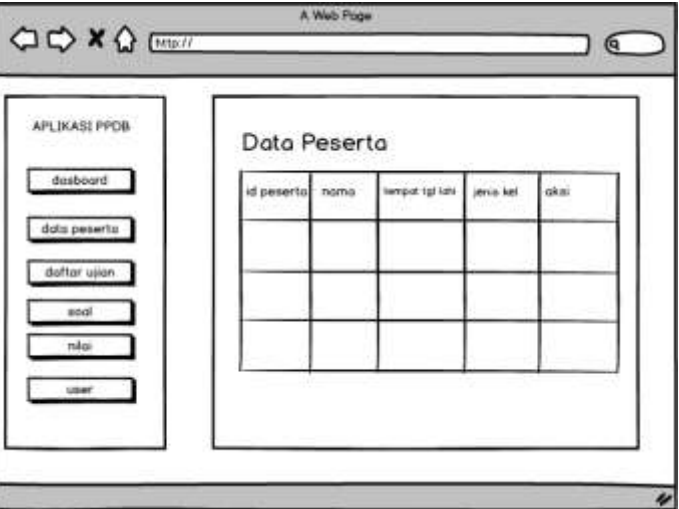

**Gambar 4.15 Tampilan Data Peserta**

5) Tampilan DaftarSoal

Rancangan tampilan daftarsoalinibesisisemuasoal yang sudah di inputkan.

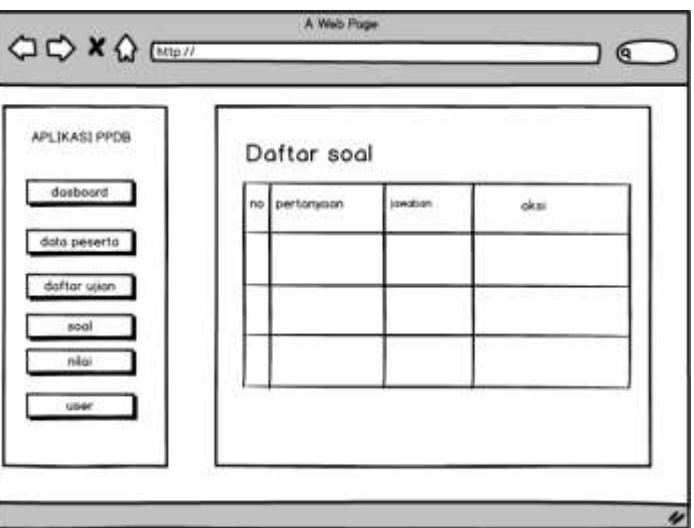

**Gambar 4.16 Tampilan Daftar soal**

6) Tampilan Daftar ujian

Rancangan tampilan daftar ujian ini berisi semua soal yang sudah di inputkan di daftar soal.

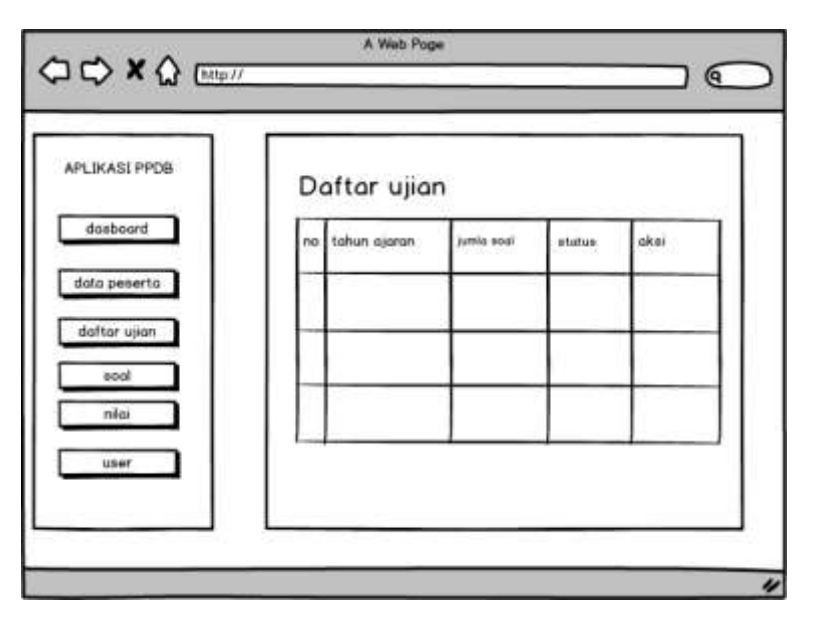

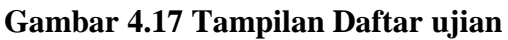

7) Tampilan nilai

Tampilan nilai ini berisi nilai peserta yang sudah melakukan tes ujian

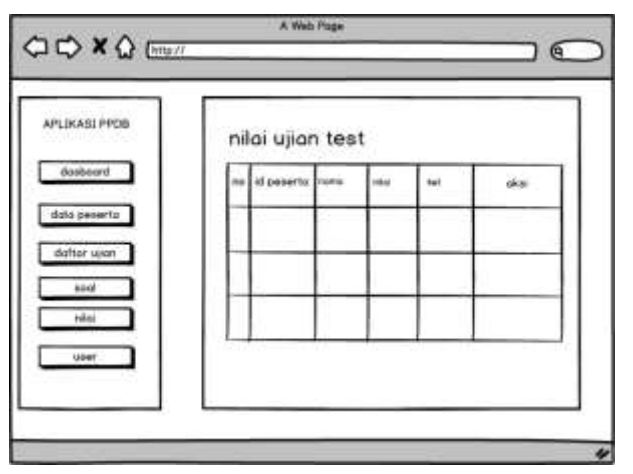

**Gambar 4.18 Tampilan Nilai**

8) Tampilan Data User

Rancangan tampilan data user ini berisi semua data dan ini juga untuk login admin

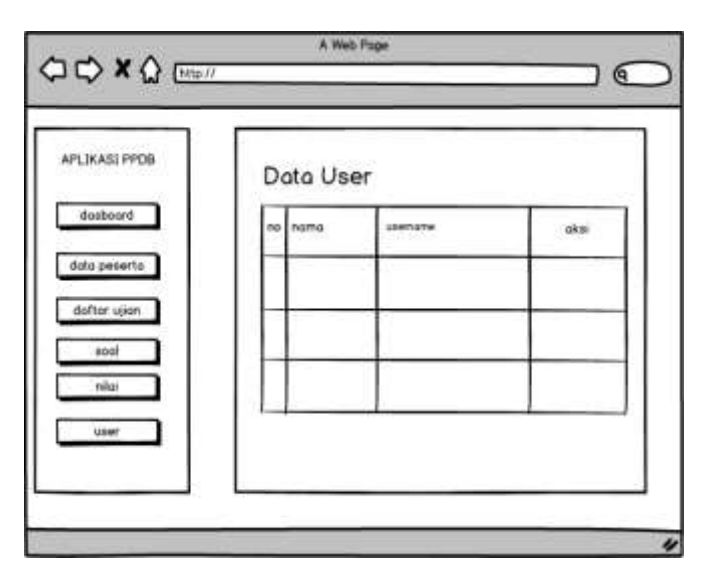

**Gambar 4.19 Tampilan Data User**

## **4.8 Implementasi Program**

Adapun hasil implementasi programnya sebagai berikut:

1. Tampilan Halaman Login

Pada tampilan login ini pengguna atau admin bisa login dengan username dan password yang sudah di tentukan sebelumya sedangakan peseta login dengan id peserta dan password yang sudah di buat sebelunya di formulir pentaftaran

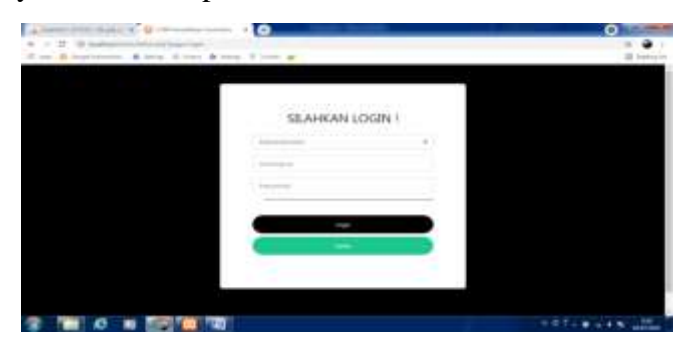

**Gambar 4.20 Tampilan login**

## 2. Tampilan Halaman Formulir pendaftaran

form pendaftaran ini di di isi oleh peserta yang ingin mendaftar dan setelah itu bisa login untuk mengikuti test gambar berikut:

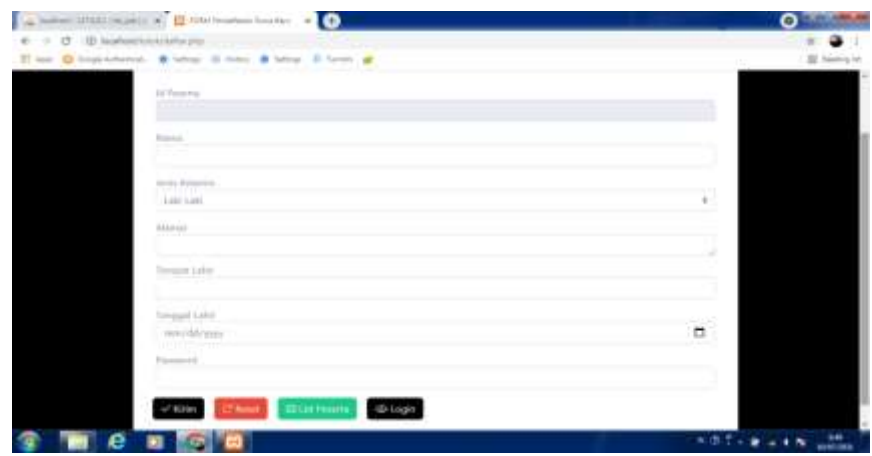

**Gambar 4.21 Halaman formulir pendaftaran**

3. Tampilan dasboard

Tampilan ini adalah tampilan admin ketikan sudah .

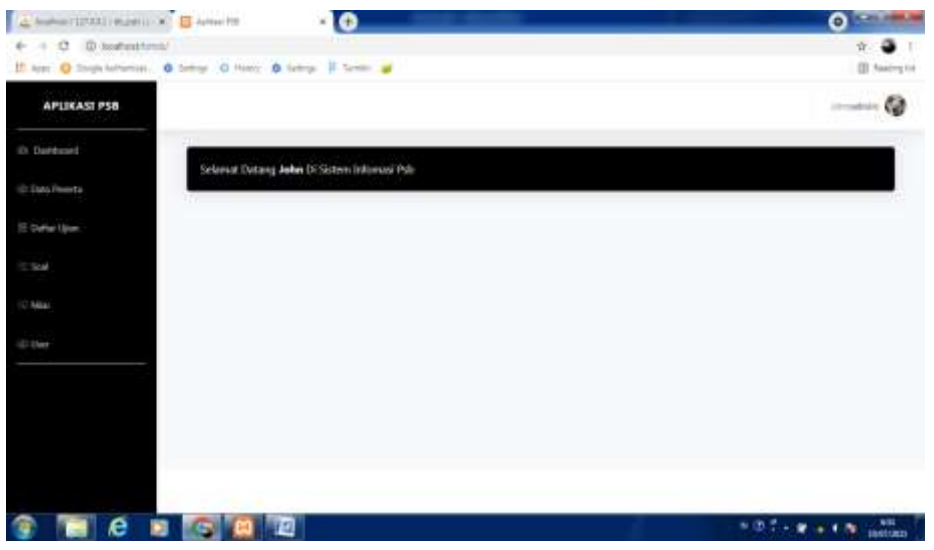

**Gambar 4.22 Tampilan dashboard**

4. Tampilan Data Peserta

Pada tampilan edit admin ini hanya terdiri dari data peserta yang telah mendaftar

| (6) Theirboard          | + Data Peserta                  |                                |                                         |                 |                               |
|-------------------------|---------------------------------|--------------------------------|-----------------------------------------|-----------------|-------------------------------|
| <b>Carlo Freeman</b>    | <b>DJ Pasada</b>                | <b>Started</b>                 | Tempori, Fall Laker                     | Annis Katasatan | Akai                          |
| 10 Datter Line<br>1,500 | $\alpha$                        | Francis 1                      | 111, 2110-147-15.                       | Lau Gar-        | $\overline{\phantom{a}}$<br>٠ |
| <b>HALL</b>             | المناصر<br>$\overline{16}$<br>m | <b>Film IRIGOIN</b><br>- 300 M | inkera (100 JD 6).<br>THE REAL PROPERTY | Taleranti       | $\rightarrow$                 |
| <b>St. Line</b>         |                                 |                                |                                         |                 |                               |
|                         |                                 |                                |                                         |                 |                               |

**Gambar 4.23 Tampilan data peserta**

5. Tampilan Daftar Ujian

Pada tampilan ini terdiri dari daftar ujian untuk pesrta yang sedang mendaftar dan admin bisa mengakifkan soal yang akan di ujiakan.

| <b>R. Sathrad</b>               |        | 1 Manufacturer Upon |               |                 |               |
|---------------------------------|--------|---------------------|---------------|-----------------|---------------|
| (b) These Vicential             | He-    | <b>Tahun Alares</b> | Jacobsk Rauli | <b>Status</b>   | Akad          |
| <b>El Clufou Liber</b><br>C bat | œ      | <b>IA monitor</b>   | ٠             | 7,868           | $\rightarrow$ |
| <b>SELL</b>                     | -<br>× | 用户结果                | ٠             | <b>South of</b> | $\lambda$     |
| to Live                         | m<br>× | TA 2012/05/01       | ٠             | - Percent F     | $^{\prime}$ . |
|                                 |        |                     |               |                 |               |

**Gambar 4.24 Tampian Daftar Ujian**

## 6. Tampilan Tabel Soal

Pada tampilan ini terdiri daftar soal yang di ujian dan admin bisa input soal di menu ini.

| (N. Tellibuan)                  | C. D. Difful Soil |                   |                |             |  |
|---------------------------------|-------------------|-------------------|----------------|-------------|--|
| (6) Elate Roachia               | its.              | <b>Terisrusse</b> | <b>Jessies</b> | <b>Hind</b> |  |
| IE theme black<br><b>IT See</b> | ı.                | <b>TOM</b>        |                | $\sim$      |  |
| <b>Signal</b>                   | ×                 | $\mathbf{H}$      | 1.8            | $\lambda$   |  |
| <b>Richard</b>                  |                   |                   |                |             |  |
|                                 |                   |                   |                |             |  |

**Gambar 4.25 Tampilan Tabel Soal**

7. Tampilan Tabel Nilai

Pada tampilan ini terdapat nilai hasil ujian test pesrta yang

### daftar.

| C G installabilities on<br>$+ - +$                     |                   |                   |                 |              |      | ▵             |
|--------------------------------------------------------|-------------------|-------------------|-----------------|--------------|------|---------------|
| If her O'mentioned. O'liver IS have A later II have at |                   |                   |                 |              |      | 22 Instructor |
| APLIKASI PSB                                           |                   |                   |                 |              |      | $-\alpha$     |
| (b) Dakkburn)                                          | Nillai Ujian Taut |                   |                 |              |      |               |
| <b>IS Data Freeming</b>                                |                   |                   |                 |              |      |               |
| IE tarter time                                         | the.              | <b>If Ference</b> | Herris          | <b>H</b> tal | Ket. | stal -        |
| 10 lost                                                | x                 | 141               | Fourtes, L.     |              |      | ×             |
|                                                        | х                 | $-301$            | Tillet ATAppen. |              |      | ٠             |
| 32 Miles                                               |                   |                   |                 |              |      |               |
| (G-14w)                                                | n an              |                   |                 |              |      |               |
|                                                        |                   |                   |                 |              |      |               |
|                                                        |                   |                   |                 |              |      |               |
|                                                        |                   |                   |                 |              |      |               |
|                                                        |                   |                   |                 |              |      |               |
|                                                        |                   |                   |                 |              |      |               |

**Gambar 4.26 Tampilan tabel nilai**

## 8. Tampilan User

Pada tampilan ini yaitu tabel user yang berfungsi untuk mengubah username dan password untuk login admin atau user.

| (i) Darlinsard    |              |                     |                           |          |   |
|-------------------|--------------|---------------------|---------------------------|----------|---|
| C Città Powrts    | + Data Siava |                     |                           |          |   |
| IT Dalker (liker) | No           | Neve                | <b>Sternore</b>           | $A$ lini |   |
| <b>Client</b>     | 'n           | 1.777               | sales in                  | ,        | ٠ |
| Peter             | s            | $\frac{1}{2}$<br>63 | $\overline{\omega}$<br>e. | ı        |   |
| $\bullet$         |              |                     |                           |          |   |
|                   |              |                     |                           |          |   |
|                   |              |                     |                           |          |   |

**Gambar 4.27 Tampilan User**

9. Tampilan logout

Pada tampilan ini kita bisa milih logout atau setting

| La liene (III) (car) in 12 May 16<br>40                                                     | ο                         |
|---------------------------------------------------------------------------------------------|---------------------------|
| $+$ $0$ . Exploration<br>$\sim$<br>If her O hope between. O here I do new O here I have all | 17<br>GE heating for      |
|                                                                                             |                           |
| APLIKASI PSB                                                                                |                           |
| (R) Sherbroad<br>Sellamah Darowy John Di Sistem Johnmasi Poly                               | All Syllong<br>Jr. Lisand |
| <b>ID Dec Fearts</b>                                                                        |                           |
| 15 Colta Illan                                                                              |                           |
| C but                                                                                       |                           |
| 1984                                                                                        |                           |
| 31 May                                                                                      |                           |
|                                                                                             |                           |
|                                                                                             |                           |
|                                                                                             |                           |
| player for box 181                                                                          |                           |
| e<br>Ð                                                                                      | <b>HRT-RAIN and</b>       |

**Gambar 4.28 Tampilan logout**

### 10. Tampilan Setting

Tapilan santri ini kita hanya bisa mengubah tahun ajaran siswa

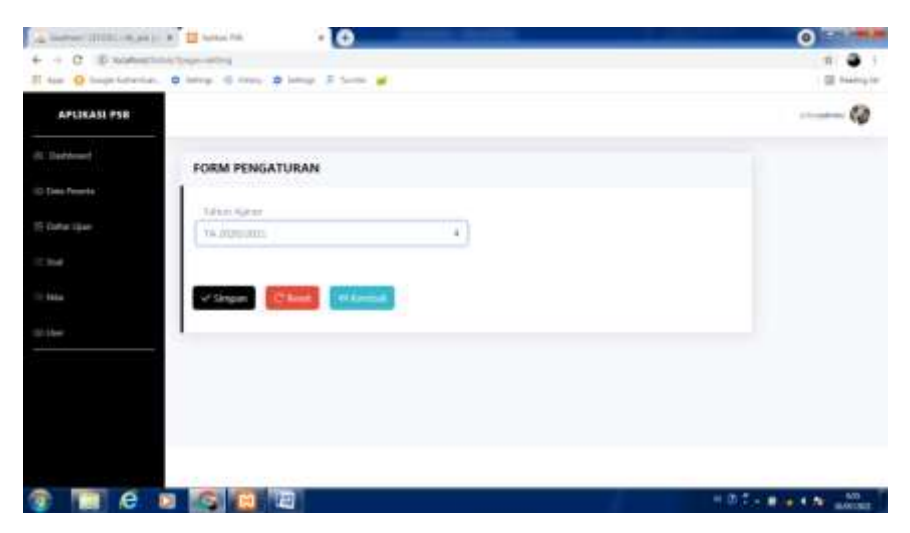

**Gambar 4.29 Tampilan Setting**

## **4.9 Pengujian Internal dan eksternal**

Pada penelitian ini, peneliti menggunakan jenis pengujian internal (Black Box) dan pengujian eksternal,

1. Pengujian internal (Black Box)

Pada penelitian ini menggunakan jenis pengujian Black Box, yaitu menguji dengan melakukan pengujian internal (blackbox testing)

| NO | Form       | <b>Hasil</b> yang<br><b>Target yang</b> |                 | <b>Kesesuaian</b> |              |
|----|------------|-----------------------------------------|-----------------|-------------------|--------------|
|    |            | ingin dicapai                           | diinginkan      | <b>Sesuai</b>     | <b>Tidak</b> |
|    |            | Dapat                                   | Sistem dapat    |                   |              |
|    | Form login | menampilkan                             | menampilkan     |                   |              |
|    |            | form login                              | form login      |                   |              |
| 2. | Menu       | Dapat                                   | Sistem<br>dapat |                   |              |
|    | utama      | menampilkan                             | menampilkan     |                   |              |
|    | dasboard   | menu utama                              | menu utama      |                   |              |

**Tabel 4.1 Pengujian internal (black box)**

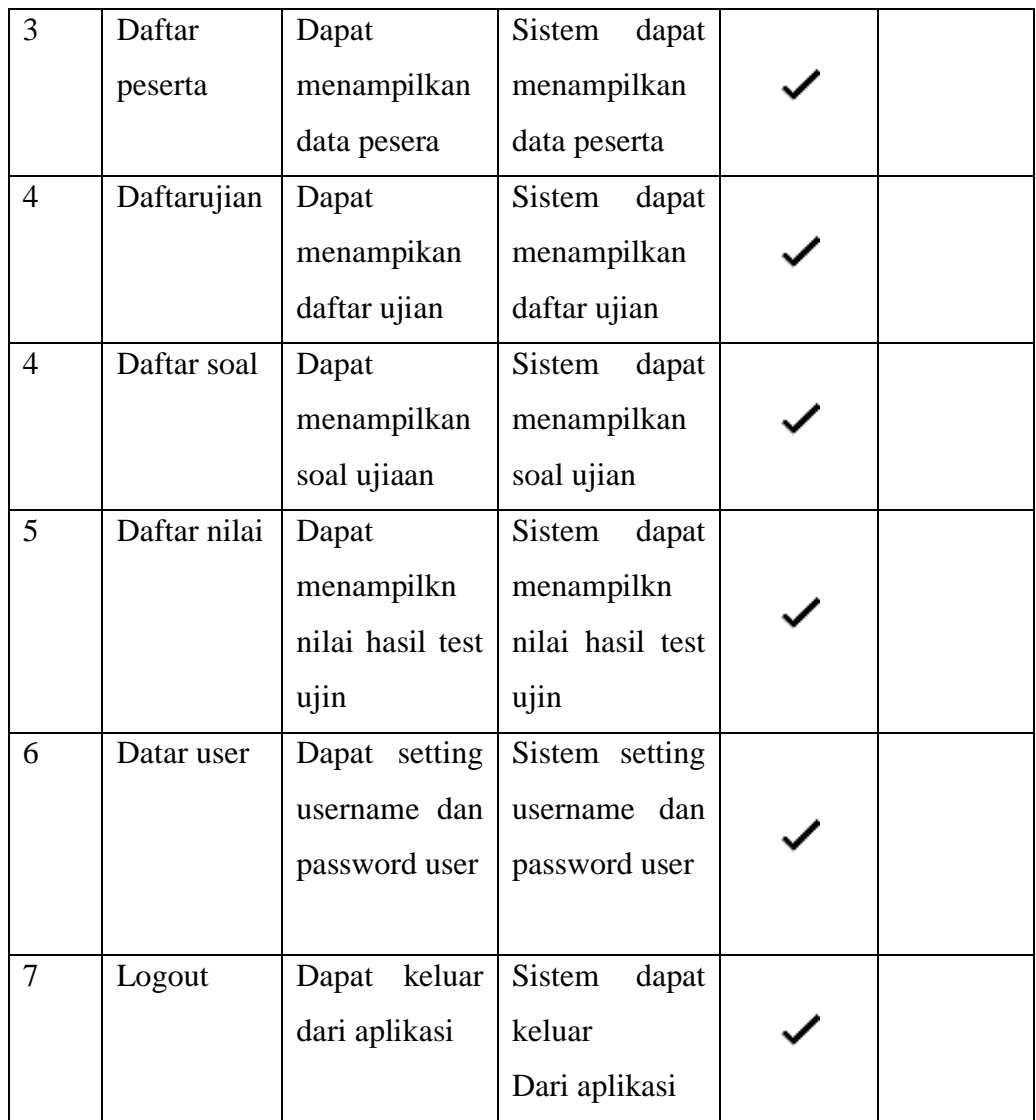

## 2. Pengujian Exsternal

Pengujian external dilakukan langsung kepada 10 orang yang terdiri dari karyawan, atasan, beserta pelanggan. Berikut pertanyaan yang diajukan untuk menguji kelayakan aplikasi tersebut dan hasil kuisionernya.

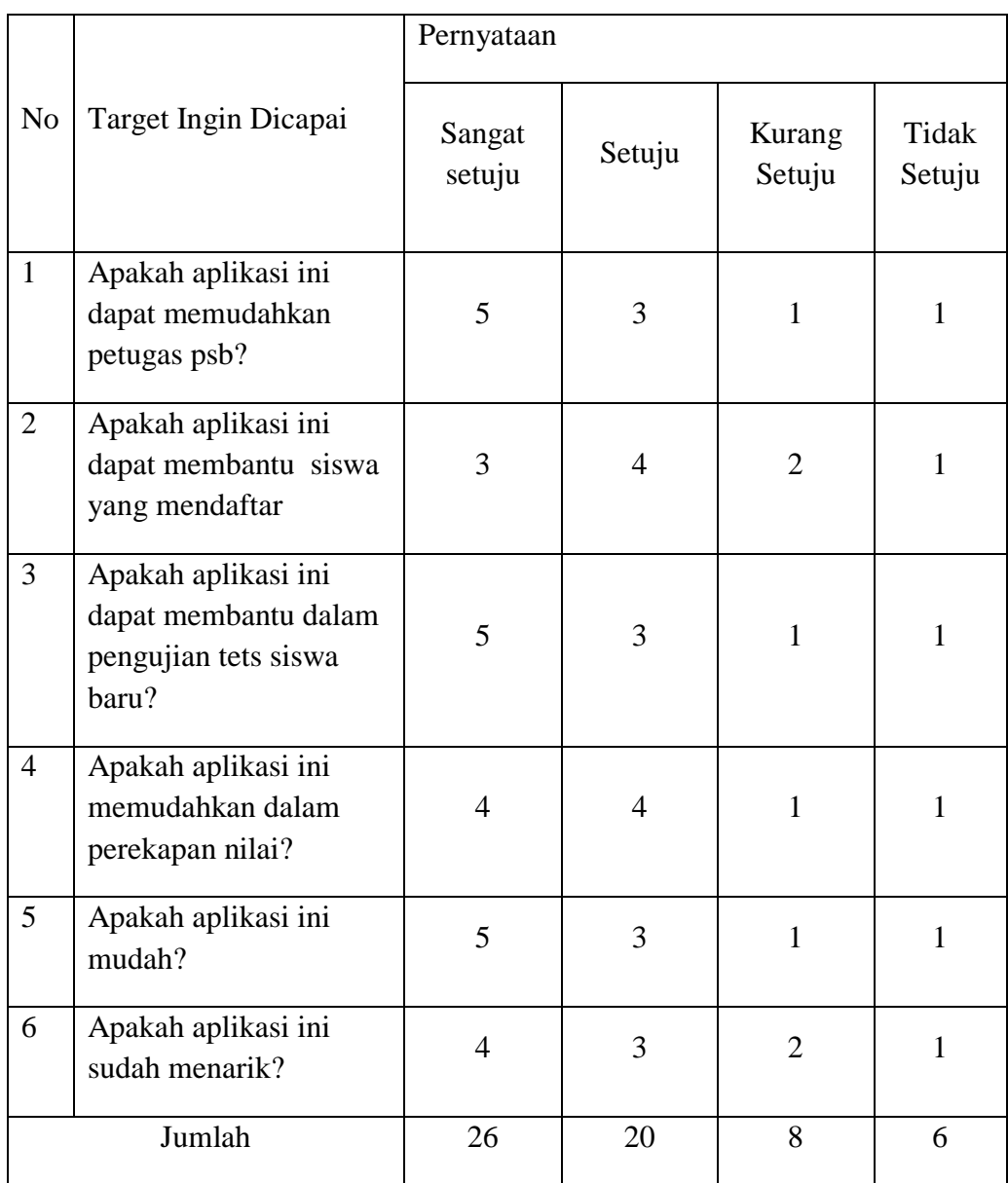

# **Tabel 4.2 pengujian exsternal**

#### **Pemberian Jawaban Menggunakan Indikator Variabel**

Dari hasil pengujian dengan metode *Black Box* Pengujian Internal yang dilakukan oleh 10 orang dari beberapa ustadz dan wali santri, didapatkan hasil pengujian sebagai berikut :

> a. Penentuan Skor dari Masing – Masing Instrumen 1) Perolehan Skor =  $\Sigma$  skor responden

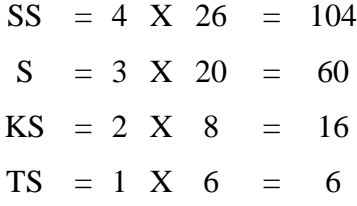

- 2) Skor Pengumpulan Data =  $\Sigma$  skor semua responder Skor Semua Responder =  $104 + 60 + 16 + 6$  $= 186$
- 3) Jumlah Skor Ideal  $= 4 \times 6 \times 10$

$$
= 240
$$
  
4) P =  $\frac{186}{240}$  X 100% = 77,5%

b. Pembuatan Skala Interpretasi (Rating Scale)

Berdasarkan hasil perhitungan Skor dari perhitungan, disimpulkan bahwa pengujian eksternal dengan berjumlah 6 pertanyaan dan 10 penguji, maka dihasilkan persentase yang diperoleh berjumlah 77,5% yaitu adalah sangat baik.

#### **4.10 Pemeliharaan**

Setelah melakukan pengujian terhapap sistem baru yang dibuat, tahap berikutnya adalah perawatan sistem. Ketika dijalankan mungkin saja masih ada errors yang tidak ditemukan sebelumnya, atau ada penambahan fitur – fitur pada software yang dibuat. Maka dari itu perlu adanya perawatan dan pengembangan sistem, serta validasi data dan update data.